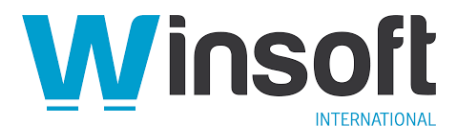

# **Claris FileMaker Server 19.2.1 Release Notes**

January 2021

# **Software description**

This software updates Claris® FileMaker Server™ 19 to version 19.2.1, adds new features, and fixes bugs. See also "Changes in behavior" and "Documentation updates for Linux support" in the [FileMaker Server 19.0 Release Notes](https://support.claris.com/s/answerview?anum=000034875&language=en_US) and [FileMaker Server 19.1.2 Release Notes.](https://support.claris.com/s/answerview?anum=000035283&language=en_US)

FileMaker Server 19.2.1 is available as a full installer. **Download the installer from your Electronic Software Download (ESD) page**. Or contact our Sales team at: [sales@winsoft](mailto:sales@winsoft-international.com)[international.com](mailto:sales@winsoft-international.com)

## **Enhancements and compatibility**

- The FileMaker Server Setup Wizard for Windows is redesigned. You don't need to uninstall FileMaker Server 16 and later versions to upgrade to the latest version.
- This release includes a preview of enhancements to the FileMaker Admin API. New commands have been added to allow you to configure FileMaker Server settings that were only available through Admin Console or the FileMaker Server Command Line Interface (CLI). You can now:
	- o get metadata for FileMaker Server
	- o configure additional folders
	- o import an SSL certificate
	- o import a license certificate
	- o manage plug-ins

To view a full list of the new commands and syntax, see FileMaker Server Admin API reference by entering the following URL in a browser window:

#### https://*host*/fmi/admin/apidoc/

where *host* is the IP address or host name of the master machine running FileMaker Server 19.2.1

**Note:** If you need to execute multiple APIs with the new commands, it's recommended to perform them sequentially and limit use to a single user or thread.

- FileMaker Server now supports Java 11.
- A new version of Java JRE or JDK is no longer required when enabling the Web Publishing Engine. If the JAVA\_HOME system environmental variable is set, the Web Publishing Engine uses the existing version of Java and you're not prompted to download another version.
- When FileMaker clients cancel finds in hosted files, finds are now halted quickly. Previously, canceled finds continued to run on the host and failed to stop promptly on clients.
- FileMaker Server supports HTTP/2, which provides faster web performance for web publishing including Claris FileMaker WebDirect®, FileMaker Data API, and XML. HTTP/2 is enabled by default on all versions of Windows and Linux. HTTP/2 is available on

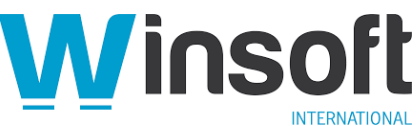

macOS Catalina or higher but must be enabled with the Enable\_HTTP2.sh script, which is located in /FileMaker Server/HTTPServer/.

**Note:** HTTP/2 is not supported on earlier versions of macOS.

If you're using HTTP/2 on the Mac platform, be aware of the following:

- $\circ$  Apache HTTP Server (httpd) processes may fail when using the FileMaker Data API.
- o PHP web publishing is not supported.
- o Use the default installation directory since custom locations are not supported.

## **Addressed issues**

## **Web publishing**

• Windows: The FileMaker Server Web Publishing Engine now supports HTTP/2, which can be used with Claris FileMaker WebDirect or Custom Web Publishing.

## **Known issues**

## **Upgrading from version 16 to version 19.2.1**

- macOS: After an upgrade, FileMaker WebDirect fails. To resolve this issue, reinstall Java.
- Windows: Custom ports for the FileMaker Web Publishing Engine are not supported.
- macOS: The OAuth identity provider icon may not appear in Claris FileMaker Pro™. To resolve this issue, manually set up authentication for OAuth. See [FileMaker Server Help.](https://www.filemaker.com/redirects/fms19_admin.html?page=doc_help&lang=en)
- Windows and macOS: After an upgrade using the FileMaker Setup Wizard, hourly backups are removed. If this issue occurs, create a backup schedule in Admin Console. See [FileMaker Server Help.](https://www.filemaker.com/redirects/fms19_admin.html?page=doc_help&lang=en)
- macOS: After an upgrade, if Custom Web Publishing with PHP is enabled, the Apache HTTP Server (httpd) fails to start. To resolve this issue, disable PHP in FileMaker Server 16 prior to the upgrade, by configuring the httpd file (httpd.conf). For example, remove the following setting: Include '/Library/FileMaker Server/Web Publishing/publishingengine/php/sierra/httpd.fmi.conf.php'.

Alternatively, you can configure the httpd setting to match your operating system and avoid PHP failure. For example: Include '/Library/FileMaker Server/Web Publishing/publishingengine/php/*catalina*/httpd.fmi.conf.php' or Include '/Library/FileMaker Server/Web Publishing/publishingengine/php/*mojave*/httpd.fmi.conf.php'

#### **Installation**

- Windows: PHP is no longer installed with FileMaker Server. After an upgrade, the folder \FileMaker Server\Web Publishing\publishing-engine\php\ is no longer present. To preserve your existing PHP installation, back up the PHP folder and restore it after the upgrade is complete.
- Linux: An upgrade installer is not available. To upgrade FileMaker Server for Linux from 19.1.2 to version 19.2.1, you must preserve important settings and configurations, uninstall the previous version, then perform a fresh installation of version 19.2.1.

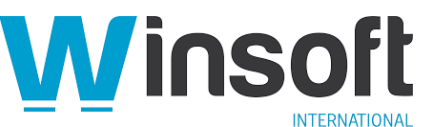

- 1. Preserve settings by backing up the Web Publishing Engine preferences file (wpe.prefs) located in /opt/FileMaker Server/Web Publishing/publishingengine/conf. This file includes the configuration for FileMaker WebDirect and the Claris FileMaker Data API.
- 2. Uninstall the previous version of FileMaker Server. See [FileMaker Server](https://www.filemaker.com/redirects/fms19_admin.html?page=doc_getting_started&lang=en)  [Installation and Configuration Guide.](https://www.filemaker.com/redirects/fms19_admin.html?page=doc_getting_started&lang=en)
- 3. Install FileMaker Server 19.2.1. See [FileMaker Server Installation and](https://www.filemaker.com/redirects/fms19_admin.html?page=doc_getting_started&lang=en)  [Configuration Guide.](https://www.filemaker.com/redirects/fms19_admin.html?page=doc_getting_started&lang=en)
- 4. If you've imported a custom SSL certificate, re-import it using Admin Console or enter the command: fmsadmin certificate import
- 5. Restore the Web Publishing Engine preferences file (wpe.prefs) back to /opt/FileMaker Server/Web Publishing/publishing-engine/conf.
- 6. Restart FileMaker Server. See "Starting or stopping FileMaker Server components" in [FileMaker Server Help.](https://www.filemaker.com/redirects/fms19_admin.html?page=doc_help&lang=en)
- Windows: After downloading FileMaker Server software and running the installer, you may get a Microsoft SmartScreen filter warning. You can disregard this warning and continue with the installation. The warning is because the company name changed from FileMaker, Inc. to Claris International Inc.
- Windows: Assisted installation requires operator action at the end of the process. A dialog displays requesting a system restart. Click **Yes** to restart your system immediately or **No** to restart it later. See [FileMaker Server Network Install Setup](https://www.filemaker.com/redirects/fms19_admin.html?page=doc_nisg&lang=en) Guide.

## **Java Runtime Environment (JRE)**

• Windows and macOS: A Java Runtime Environment (JRE) is needed for using Custom Web Publishing and FileMaker WebDirect. On a worker machine, when you enable the Web Publishing Engine in Admin Console, the Use Java Runtime Environment dialog box recommends to install Java 8, but Java 11 is preferred.

#### **FileMaker WebDirect**

• Linux: The default custom homepage (fmwebd home.html) is not supported. To resolve this issue, create a custom homepage. See FileMaker [WebDirect](https://www.filemaker.com/redirects/fmm19_admin.html?page=doc_webdirect&lang=en) Guide.

# **Changes in behavior**

#### **Upgrading to FileMaker Server 19.2.1**

When you upgrade to FileMaker Server 19.2.1 from version 16, 17, 18 or 19, the installer performs a full installation and preserves most user data and configuration. Settings are saved automatically, and you don't need to uninstall the current installation.

The version 19.2.1 installer finds your existing databases, configuration files, SSL certificate, logs, and other files. The installer installs the new binary files and then transitions your files to the new version.

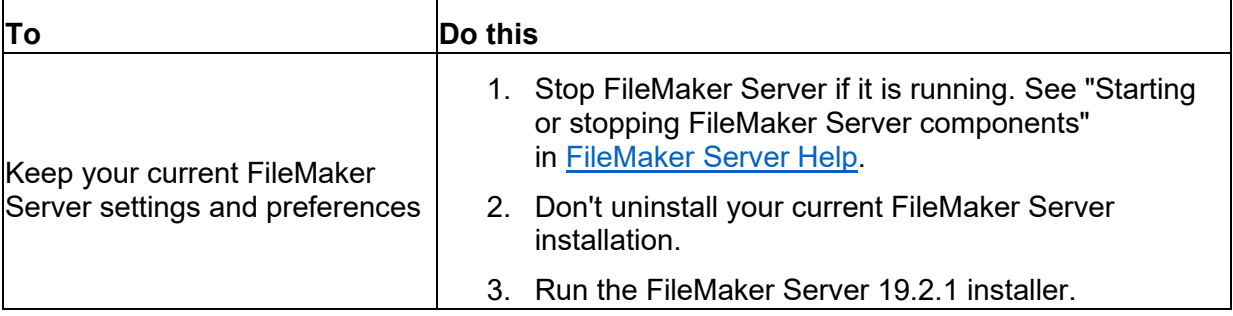

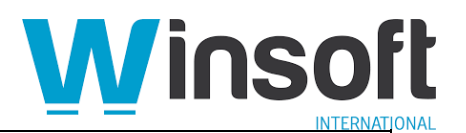

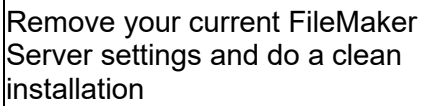

- 1. Uninstall your current FileMaker Server installation.
- 2. Run the FileMaker Server 19.2.1 installer.

# **APIs, technologies, or features to be deprecated**

As FileMaker Server evolves, the list of supported technologies, APIs, and features will change. As part of this evolution, certain operating systems versions, hardware, and features may be deprecated in favor of newer ones. Although deprecation does not mean the immediate deletion of an item, you should migrate your solution away from deprecated technologies, because these technologies may be removed in a future version of the product.

For the latest information about deprecated APIs, technologies, and features, search the [Knowledge Base.](https://www.filemaker.com/redirects/fmm19_admin.html?page=doc_kb&lang=en) For information about new, changed, and removed features, see the most up-to-date version of FileMaker Server, available on our [website.](https://www.filemaker.com/redirects/fmm19_admin.html?page=doc_company&lang=en)